## **Telescript AV 初期設定(ユーザー切り替え時)**

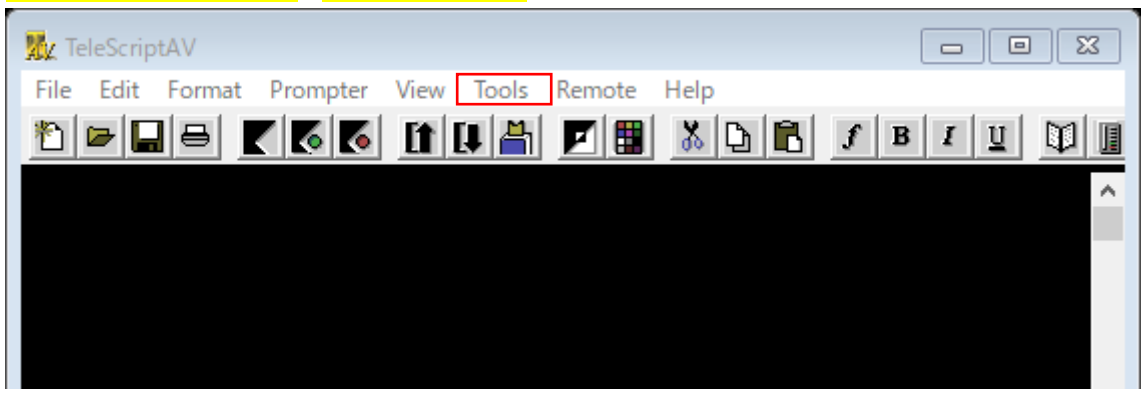

## **Tools(画面上部タブ)>Preferences から下記の4点、各種設定をお願いします**

1.ブックマークの設定

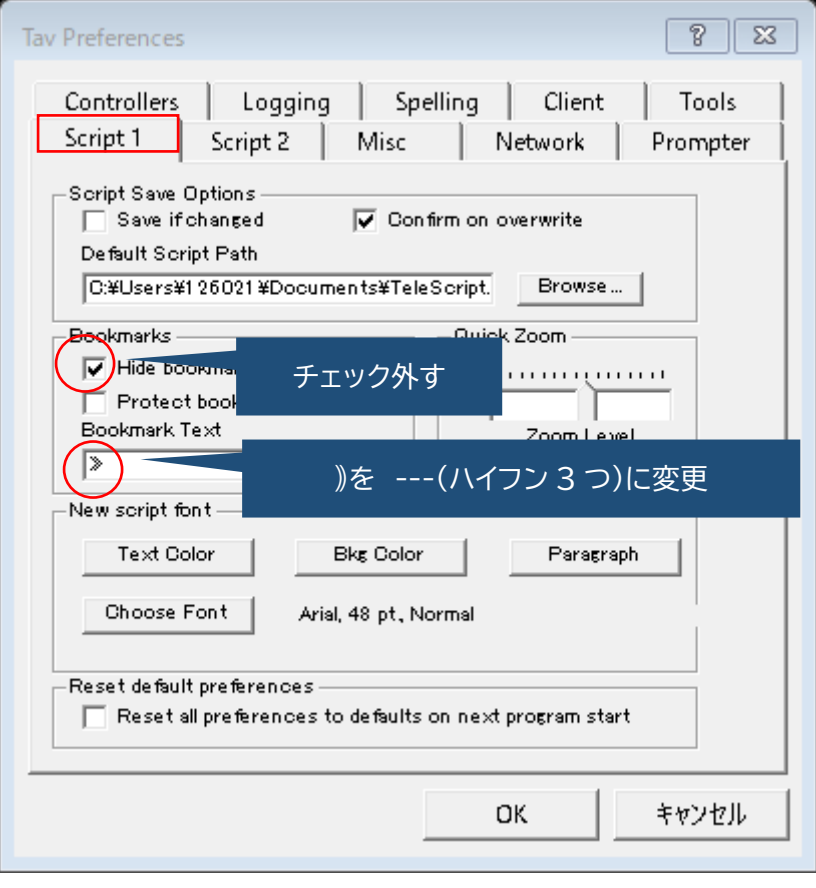

## 2.スクリプトのループを外す

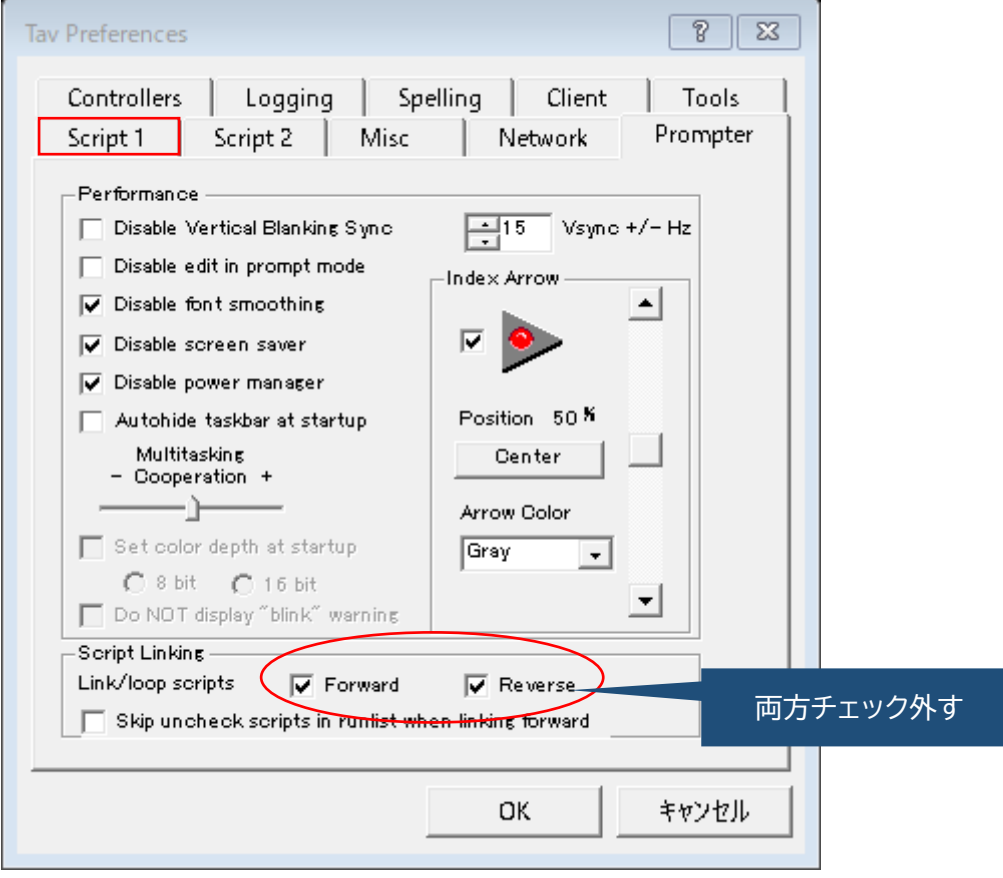

3.Runlist モードへ切り替え(複数のリッチテキストファイルを開けるようにする)

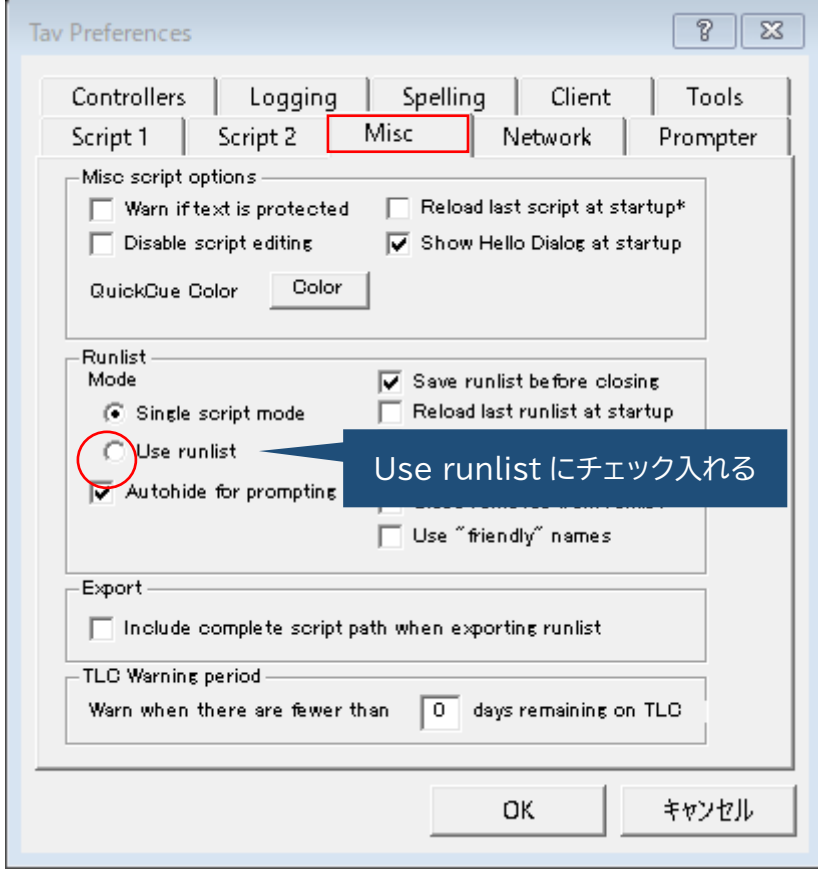

4. フォントのデフォルト設定をする

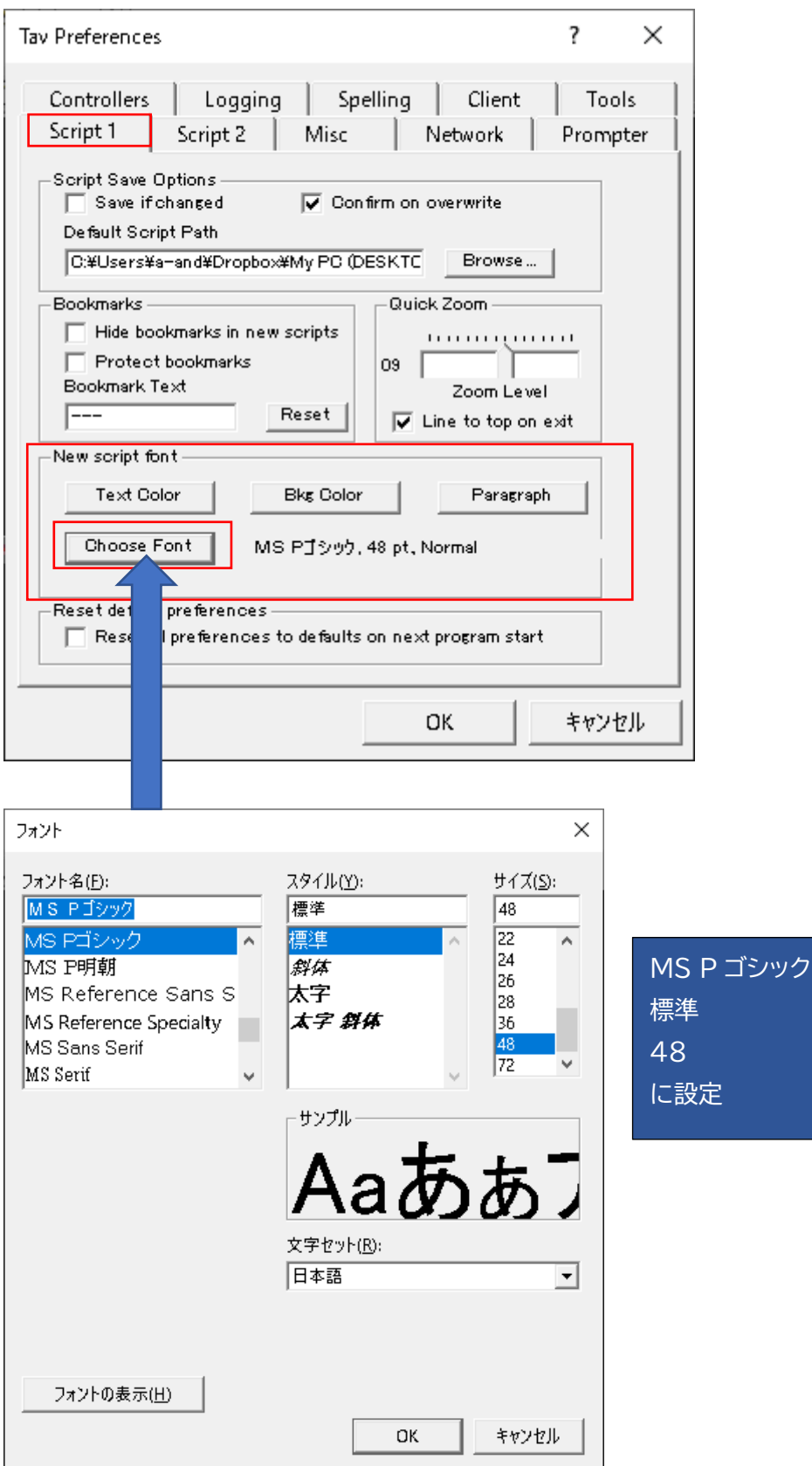